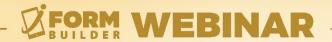

# HOW TO PREVENT MOBILE CACHING with the iForm App

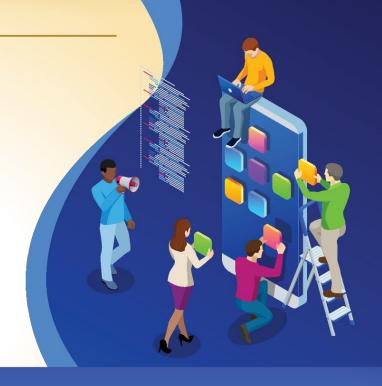

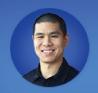

Jonathan Hsu VP of Customer Success

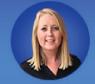

Berit Weymers
Customer Success Manager

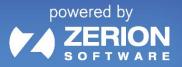

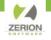

#### **GoToWebinar Control Panel**

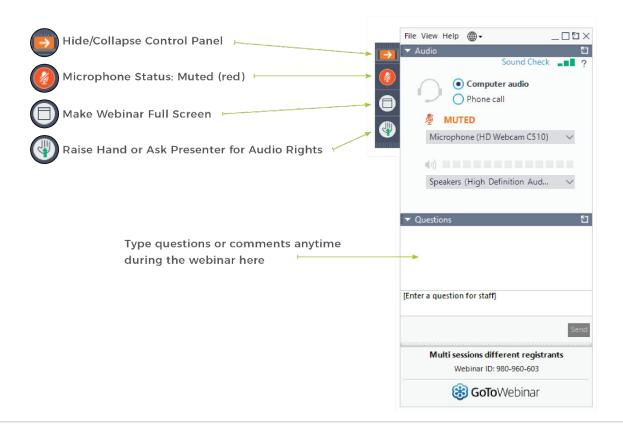

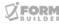

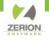

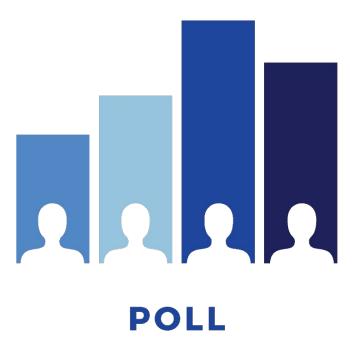

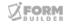

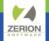

#### **AGENDA**

- What is mobile caching
- Why does it happen
- Strategies to prevent caching
- A look to the future

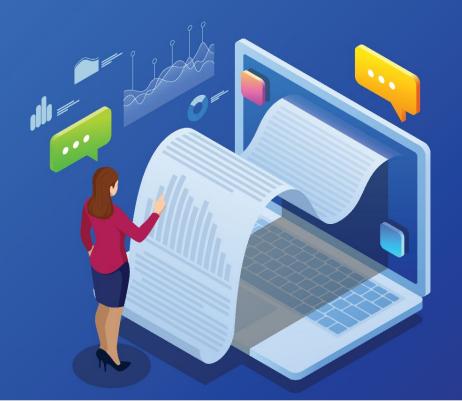

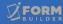

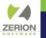

## What is mobile caching?

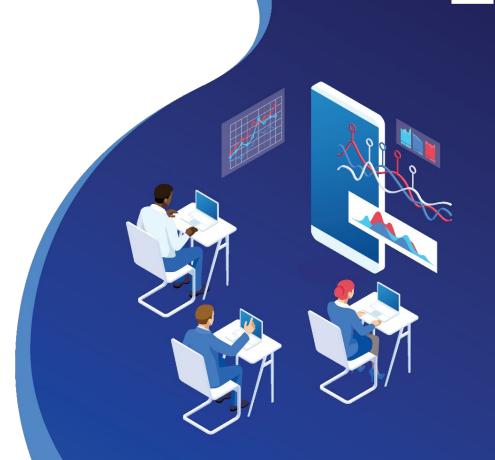

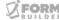

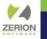

### What is mobile caching?

When a value is present from another record.

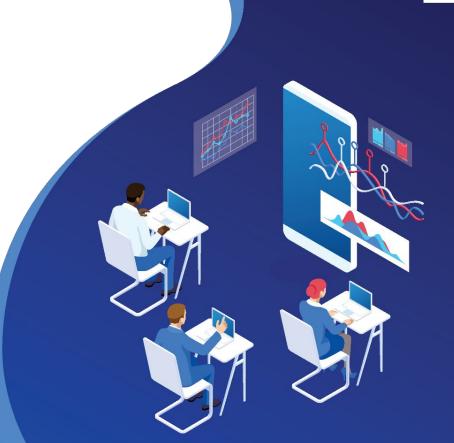

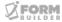

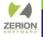

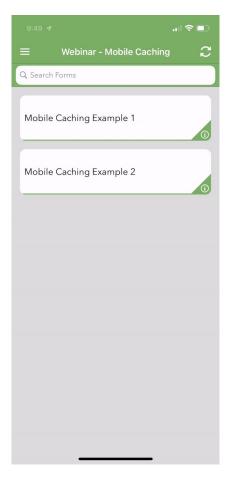

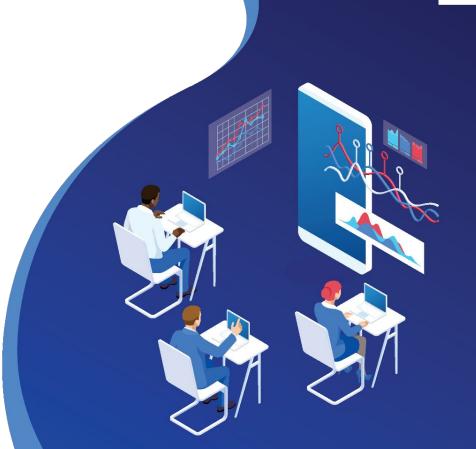

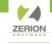

#### Why Does Mobile Caching Happen?

- A dependency tree is the relationship between elements that defines when to re-evaluate the state of an element based on changes.
- Element values are stored in memory two separate ways
  - Easy References: use the element name by itself
  - Form Path: use a path reference starting from the parent form name
- Easy references hold their value until overwritten, while the form path is cleaned up each time a new screen is displayed.

Caching is caused by the combination of using easy references and then using Dynamic Value to counteract their behavior.

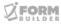

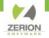

#### **A Simple Example**

With a simple Dynamic Value, we fill out the form's first two elements, but when opening a new record, we see the old value.

first\_name + " " + last\_name

Historically, the solution has been to "clear" elements using the Dynamic Value...

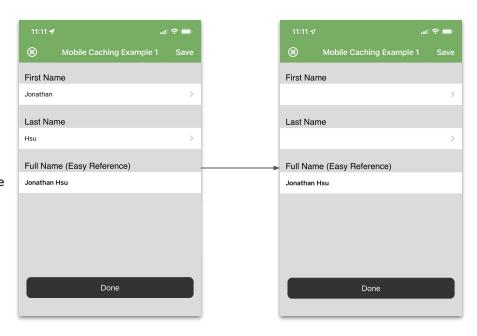

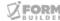

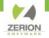

#### **A Simple Example**

Mobile Caching Example 1

Done

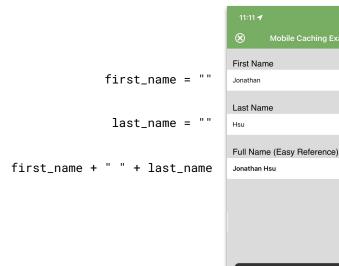

매후 🗆 Mobile Caching Example 1 First Name Last Name Full Name (Easy Reference) Done

Article on how to clear certain elements

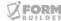

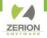

#### **Real-World Implications**

Formulas can be easily overlooked, leading to bad data

if(number\_children > 2) { 2 } else
if(number\_children <= 1) { 1 } else { 0 }</pre>

매 중 🖃 매 후 🖃 Do you have children? Do you have children? How many children? Benefit Code Benefit Code Done Done

Bad data can lead to errors in decision-making

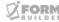

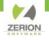

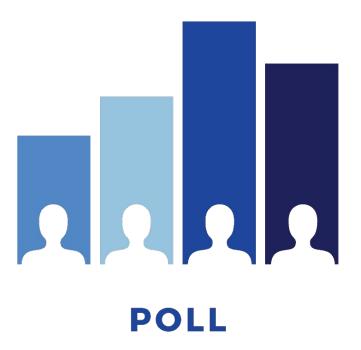

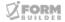

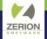

Strategies to prevent caching

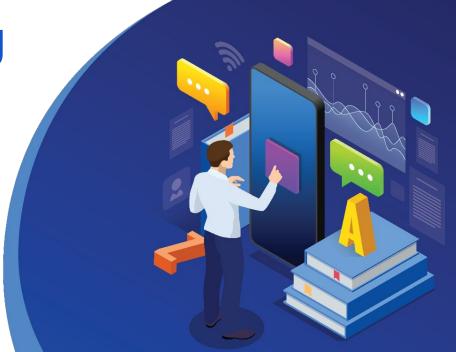

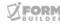

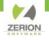

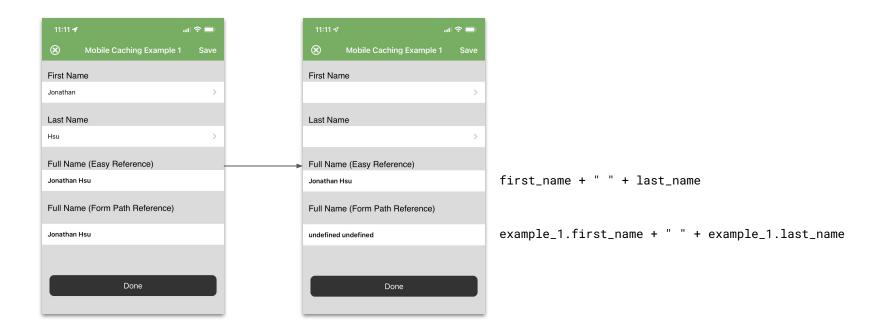

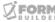

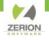

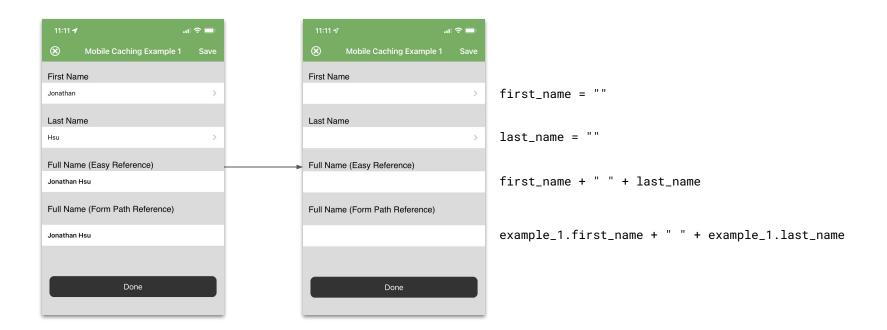

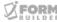

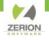

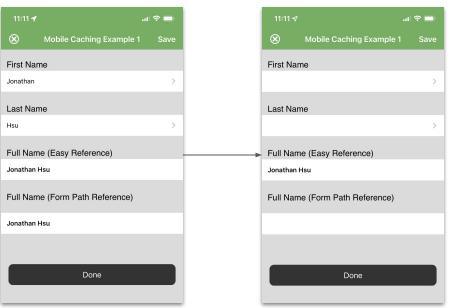

The more precise your Smart Controls, the more reliable they will perform

```
first_name + " " + last_name

if(example_1.first_name && example_1.last_name) {
    example_1.first_name + " " + example_1.last_name }
```

We can improve the Dynamic Value by wrapping our code with an if() statement

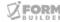

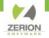

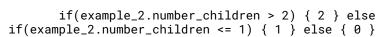

Unlike a Text element, which can be set to blank with empty quotes, there is no blank value for a Number element.

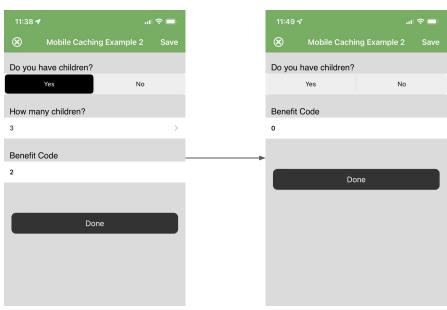

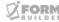

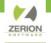

#### **Smart Control Best Practices**

- ✓ Avoid generic element names (my\_element\_1, q1, etc)
- ✓ Avoid using the same element name within a form structure (parent and child)
- ✓ Remove any "clearing" Dynamic Values
- ✓ Replace easy references with form path references
- ✓ Guide to referencing Subform Values: <a href="https://tinyurl.com/mry3rf79">https://tinyurl.com/mry3rf79</a>
- ✓ When testing, complete sequential records (one record, then another)
- ✓ Simultaneously complete two records (start one, save, start another, etc)

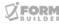

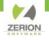

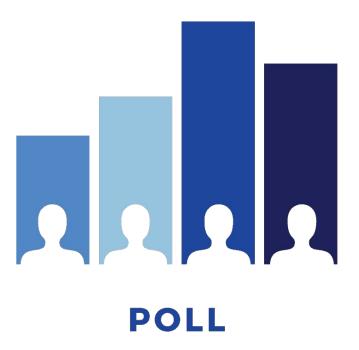

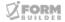

### A look to the future

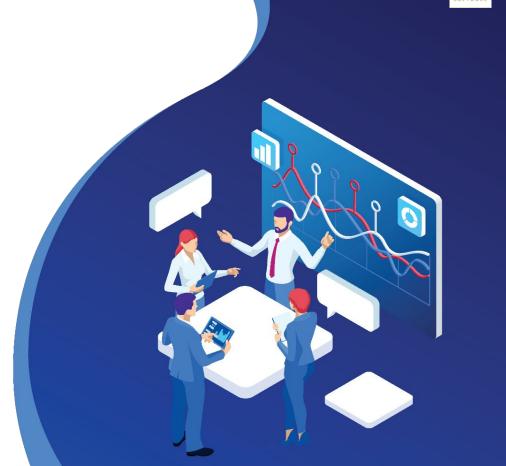

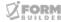

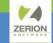

### A look to the future

### Semantic References!

- Relative Scope
- Easy to Use
- Added to Existing Options
- Portable Smart Controls
- Rapid Troubleshooting
- Reliable Execution

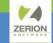

### A look to the future

### Semantic References!

#### **Three Keyword Objects**

- Self
- Parent
- Top

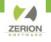

#### **Before and After**

- Every record has exactly one self, parent, and top record
- Semantic references can overlap
- The goal is to accommodate 90% of use cases
- "self" in Q3, others to follow after feedback

| Description                                                              | Form Path Reference                                                                                                    | Semantic Reference               |
|--------------------------------------------------------------------------|----------------------------------------------------------------------------------------------------|----------------------------------|
| A simple reference on the parent level                                   | inspection.status                                                                                                    | self.status                      |
| Adding two Number elements in a subform                                  | <pre>inspection.safety[inspection.safety.index].puddles + inspection.safety[inspection.safety.index].loose_cables</pre>                            | self.puddles + self.loose_cables |
| Creating an ID from the site name (parent) and the job code (grandchild) | <pre>inspection.site_name + inspection.safety[inspection.safety.index].jobs[inspection. safety[inspection.safety.index].jobs.index].job_code</pre> | top.site_name + self.job_code    |

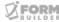

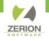

#### **ANNOUNCEMENTS**

- Register for the last online iFormBuilder Form Builder Certification of 2023: June 27- June 30, 10 AM-12 PM EDT
- Save the Date! On-site iFormBuilder Form Builder Certification & Zerion Workshops in Hendon, VA: September 19- 22
- Next Webinar: July 19 Converting Smart Table
   Search to Lookup Element

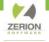

### THANK YOU!

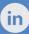

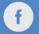

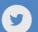